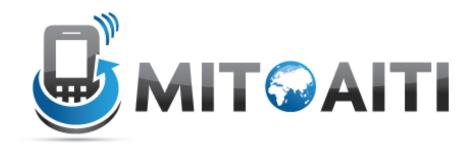

#### Accelerating Information Technology Innovation

http://aiti.mit.edu

Nigeria Summer 2012 Lecture DJ01 – Introduction to Django

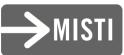

### The Big Picture

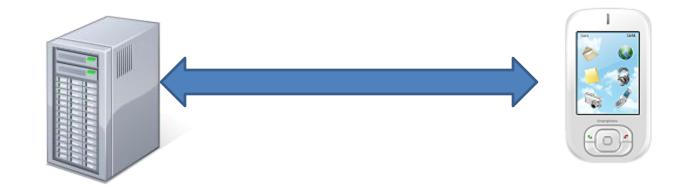

**Google App Engine** 

Your Django app

Android OS

Your Android app

#### **Course Roadmap**

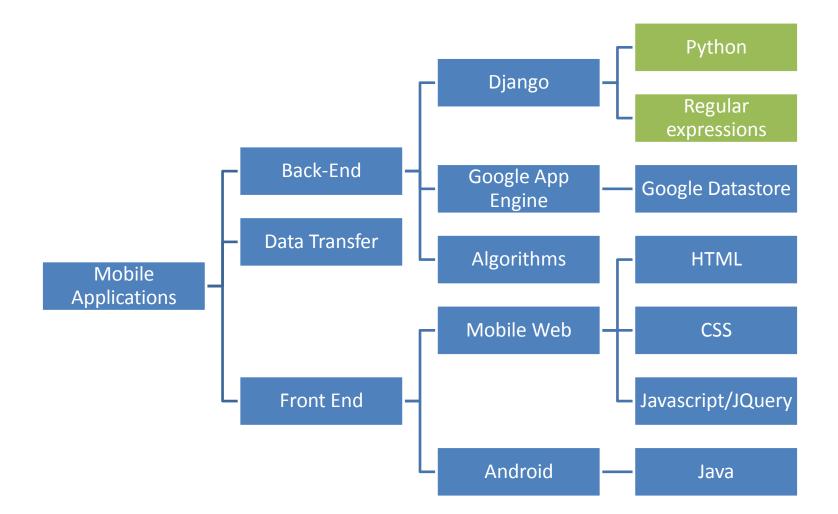

## **Development Tools**

- Operating system
  - Windows (Optimally Linux )
- Integrated Development Environment
  - Eclipse (Pydev)
- Version Control

– git, GitHub

## Web Application Framework

- A framework (a.k.a. code libraries) that provides functionality for common components in a website, web app, or web service.
- Eases coding for
  - Working with forms
  - Handling HTTP requests
  - Templates for common HTML layouts
  - URL mapping
  - Database communication
  - Session management
  - Site security
- Allows you to focus on design and functionality rather than small details.

# Model-View-Controller (MVC)

- A paradigm for organizing code often seen in web app frameworks
- Main idea is
  - 1. Separate the storage and manipulation of data (the model) and the presentation of data (view)
  - 2. Use the Controller to communicate between the model and view
- Advantages
  - Easier to develop and test model and view independently
  - Easier for others to understand
- Exact roles of model, view, and controller depend on who you ask!

### Model-View-Controller (MVC) (news site example)

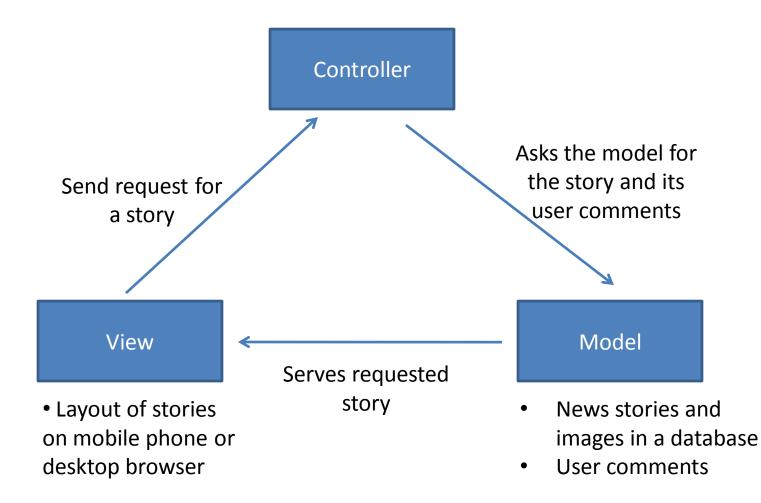

# Google App Engine

- Google's cloud computing platform to develop and host web applications
- Distributed data storage service (The Datastore)
- Free up to 500 MB of storage and 5 million page views
- Saves the hassle and initial costs of setting up your own server equipment and software
- Supports Java and Python

# What is Django?

- Web application framework, written in Python
- Released 2005
- Began with World Online, that needed to rapidly develop applications for news sites.
- Named after gypsie jazz guitarist Django Reinhardt (1910-53)
- Follows the Model-View-Controller paradigm

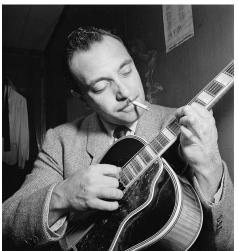

# Why Django?

- Fast and easy development of web applications
  - Modular and re-useable. Don't Repeat Yourself (DRY) principle
  - Hides database details
- Active development and wide community support
- Successful Django sites <u>http://djangosites.org/</u>
- Supported by Google App Engine

## Download Django

- Go to
- <u>http://www.djangoproject.com/download/</u>
- Download and extract

## Add Python to your System Path

- For Windows 7 / Vista
- Right Click on Computer -> Properties -> Advanced System Settings -> Environment Variables -> System Variables -> Path
- Add the following line to the current value there

C:\Python27;C:\Python27\Scripts

 Go to command prompt and type python .. Should work now ... (or restart your machine and try again)

# Install Django

• Go to command prompt

- Navigate into the just extracted django directory and type: python setup.py install.
- This command will copy the Django files into the Python's installation directory (probably into <C:\Python26\Lib\site-packages>).

## Run Your First Django App

- Create a folder to store your projects e.g
  C:\pyprojects\'
- Create a django application django-admin.py startproject mysite
- Start the server within the mysite folder on port 86 python manage.py runserver 127.0.0.1:86
- You should see a page ... You are ON!!

#### **Course Roadmap**

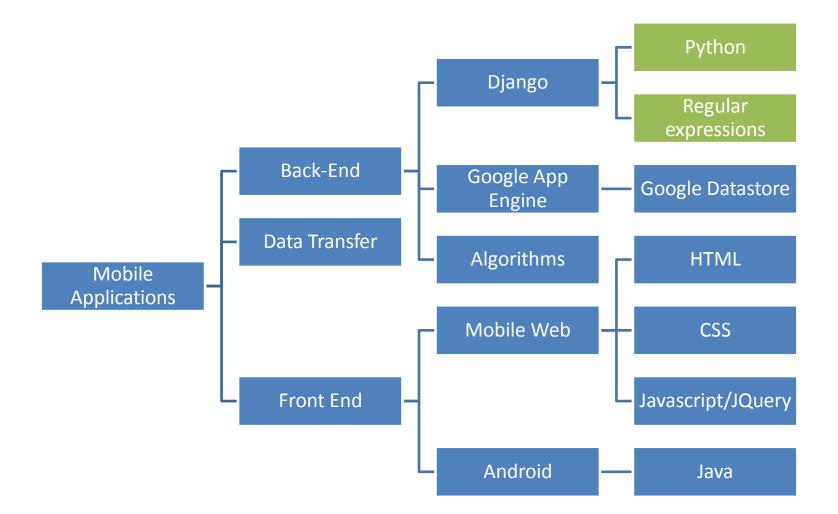